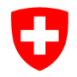

Schweizerische Eidgenossenschaft Confédération suisse Confederazione Svizzera Confederaziun svizra

Eidgenössisches Departement für Wirtschaft, Bildung und Forschung WBF **Bundesamt für Landwirtschaft BLW** Fachbereich Direktzahlungsgrundlagen

## **Einführung in Astat**

# acontrol

**Auswertungen der landwirtschaftlichen Kontrolldaten mithilfe von Business Intelligence (SAP BO 4.3)**

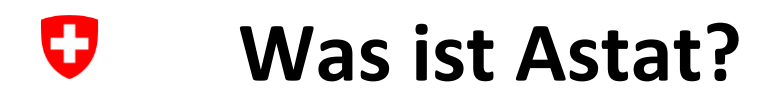

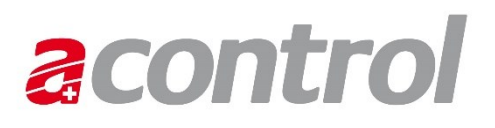

Astat ist das Business Intelligence System (BI System) des Bundesamts für Landwirtschaft (BLW).

Das BI System ermöglicht Abfragen und Analysen zu landwirtschaftlichen Themen. Dazu werden Daten aus verschiedenen IT-Systemen [ASTAT1] in das BI System integriert und dem Benutzer über ein Web-GUI als Reports zur Verfügung gestellt. Die Reports zeigen die Daten in exakter tabellarischer Form oder als attraktive grafische Visualisierung.

#### **Welche Daten sind in Astat?**IJ

In Astat können alle Daten der landwirtschaftlichen Kontrollen aus Acontrol abgebildet werden.

Informationen zu den Kontrollbereichen, Rubriken, Punktegruppen und Kontrollpunkten sind auf der BLW-Webseite zu finden: Acontrol [\(admin.ch\)](https://www.blw.admin.ch/blw/de/home/politik/datenmanagement/agate/acontrol.html)

In Acontrol werden folgende Kontrollbereiche erfasst:

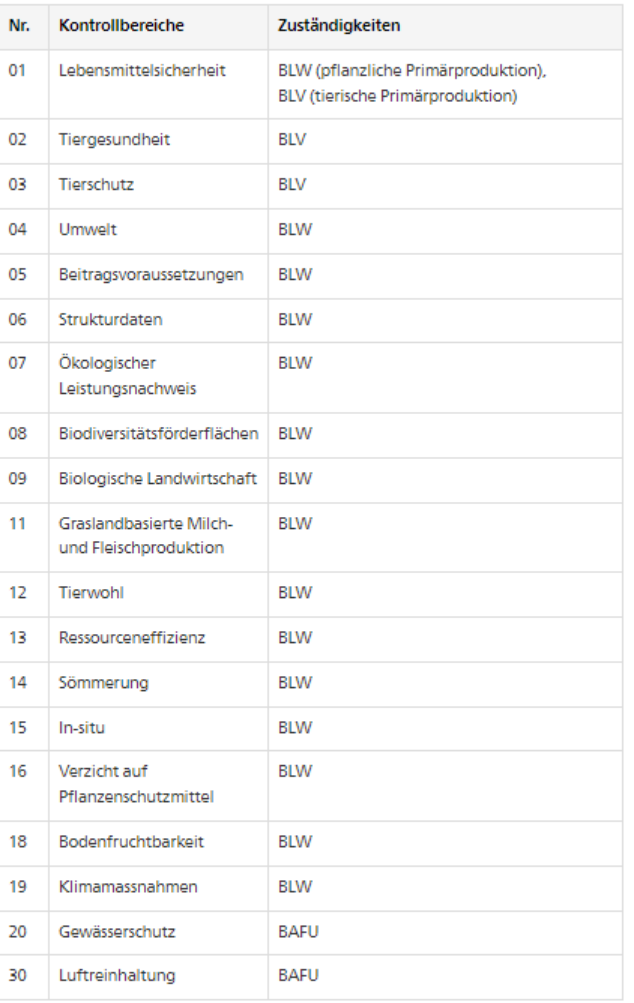

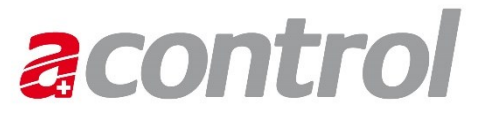

#### U **Wie erhalte ich den Zugriff?**

- 1. Auf der BLW-Webseite steht Ihnen ein Antragsformular zur Verfügung: [Astat \(admin.ch\)](https://www.blw.admin.ch/blw/de/home/politik/datenmanagement/agate/astat.html)
- 2. Füllen Sie es aus und schicken es an astat@blw.admin.ch.

Bei Fragen oder Problemen wenden Sie sich bitte an astat@blw.admin.ch.

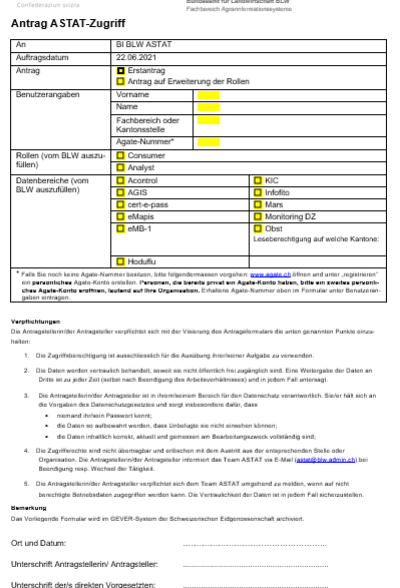

**acontrol** 

#### Ū **Wie komme ich auf Astat?**

## **acontrol**

## 1. Melden Sie sich auf Agate an: [Anmelden \(agate.ch\)](https://www.agate.ch/portal/?login)

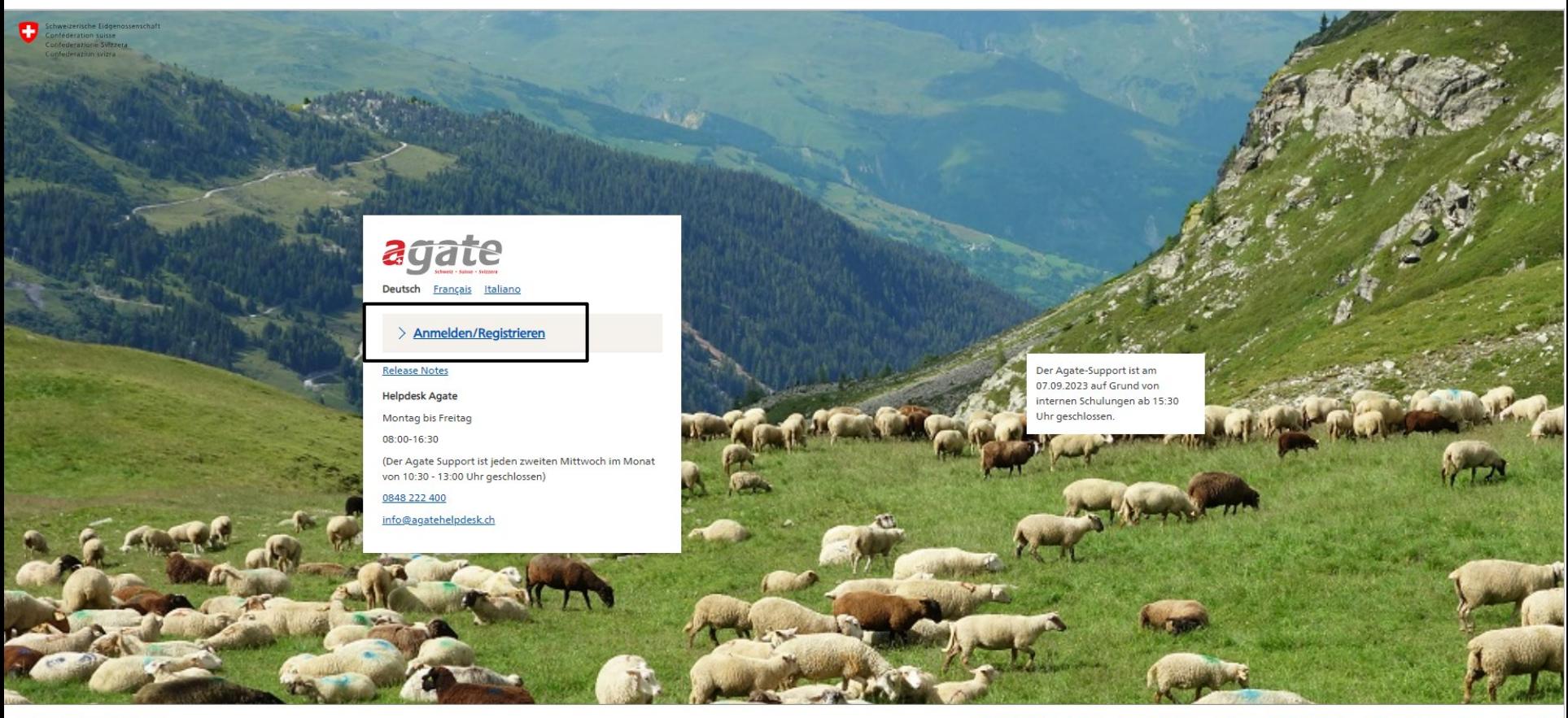

© Bundesamt für Landwirtschaft

Allgemeine Informationen Technische Empfehlungen Häufige Fragen Rechtliche Grundlagen

**Einführung in Astat**

#### IJ **Wie komme ich auf Astat?**

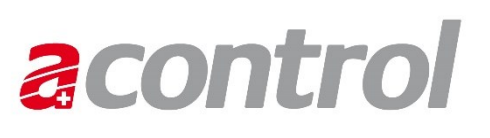

2. Klicken Sie auf dem Agate-Portal unter "Anwendungen" auf "Astat".

### Anwendungen

Sie haben Zugriff auf folgende Anwendungen:

> Zugriff auf NevisIDM > Tierverkehr TVD > eTransit Web > GVE-Rechner > Acontrol  $\geq$  AGIS > Astat

U

## **Wie finde ich den Report?**

### 1. Klicken Sie auf der "Startseite" von Astat auf "Ordner".

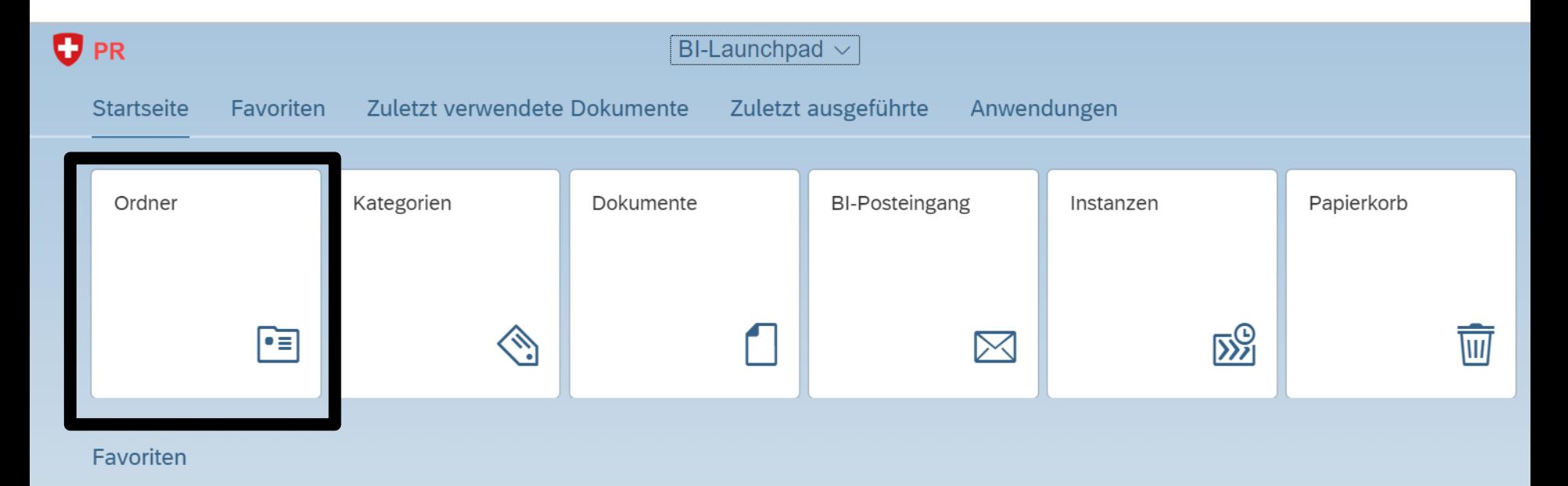

Momentan sind keine Favoriten verfügbar. Markieren Sie ein Objekt als Favoriten und greifen Sie von hier darauf zu.

## **acontrol**

#### $\boldsymbol{\nabla}$ **Wie finde ich den Report?**

## **acontrol**

## 2. Klicken Sie sich bis "Acontrol" durch.

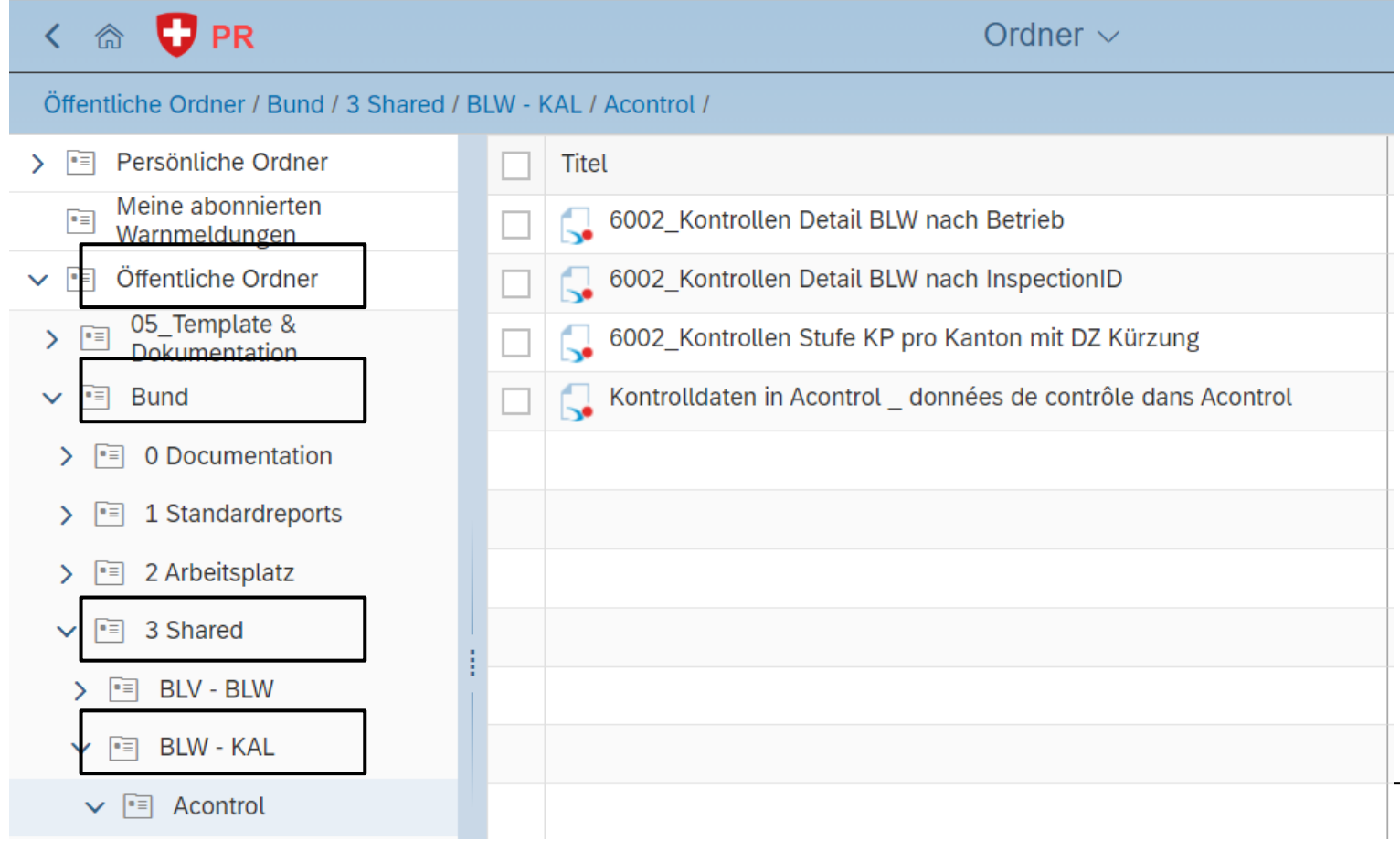

#### U **Wie finde ich den Report?**

## **acontrol**

3. Klicken Sie auf den gewünschten Report.

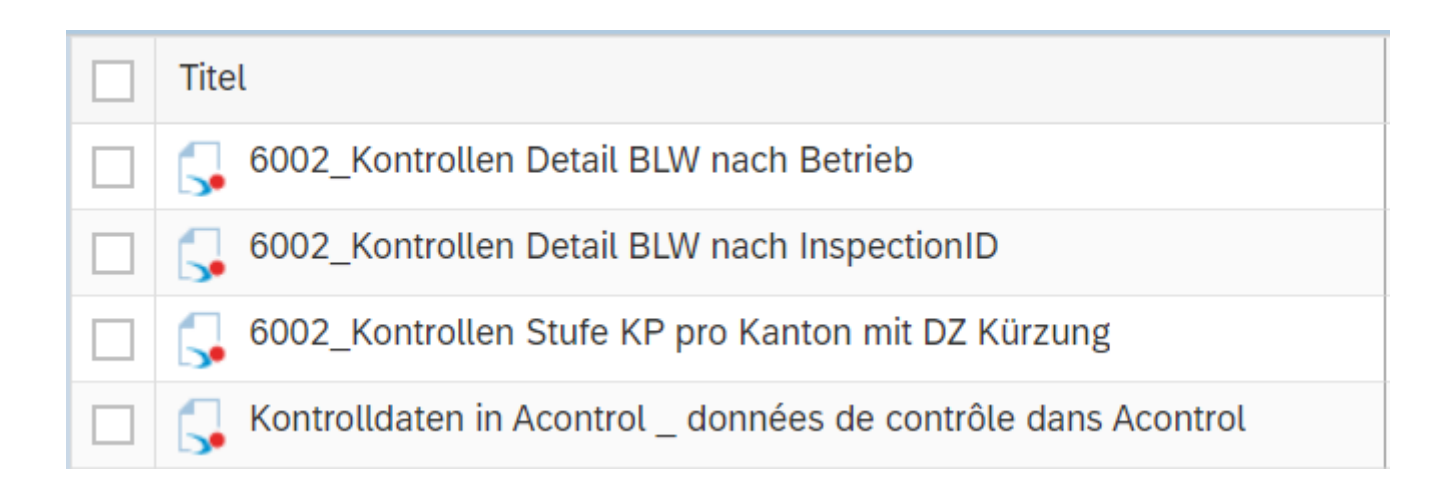

### Wie ist der Report aufgebaut? **& CONTrol** U

In den "Eingabeaufforderungen" können Attribute eingeschränkt werden, um die Datenmenge zu reduzieren. Dies ermöglicht das schnellere Laden der Reports.

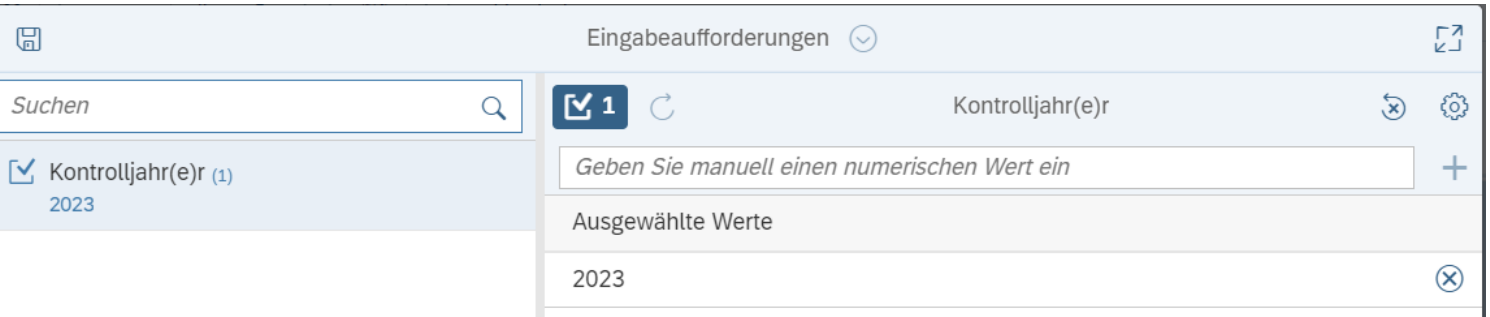

### Wie ist der Report aufgebaut? **& CONTrol** O

### Der Report enthält verschiedene Berichte mit unterschiedlichen Datenauswertungen:

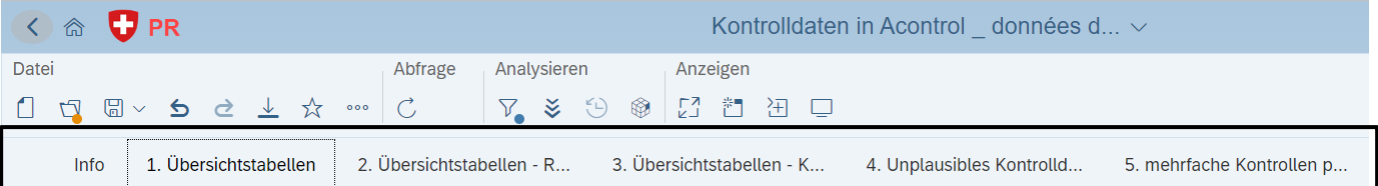

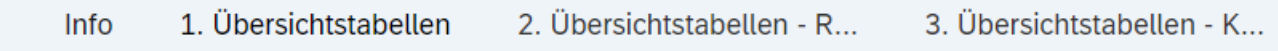

#### IJ **Wie kann ich aktualisieren?**

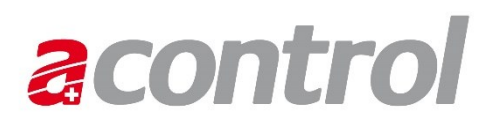

Astat greift jeden Tag frühmorgens auf die neusten Daten aus Acontrol. Neu erfasste bzw. importierte Daten sind erst am nächsten Tag in Astat sichtbar.

Der Report kann oben links unter «Abfrage» mit einem Klick auf den runden Pfeil aktualisiert werden.

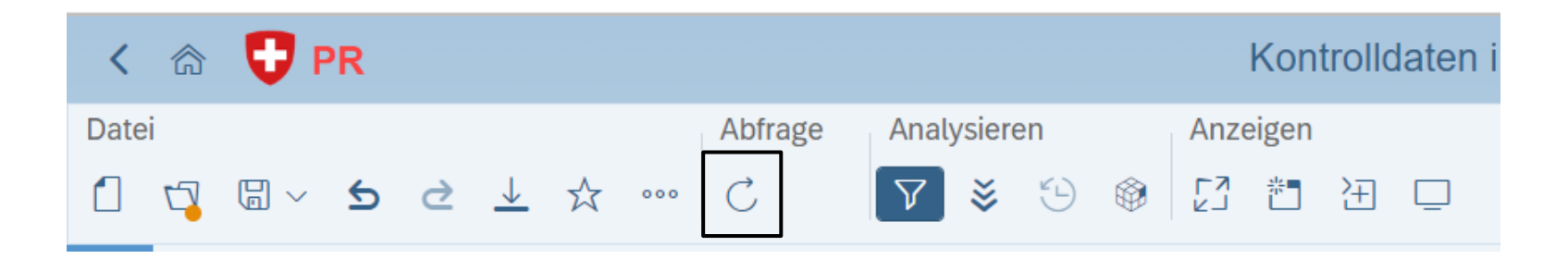

#### IJ **Wie kann ich selektieren?**

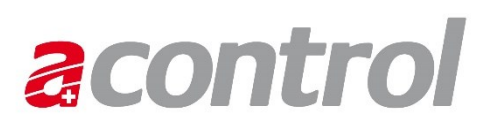

1. Die Filterleiste kann unter «Analysieren» mit einem Klick auf das Trichtersymbol ein- bzw. ausgeblendet werden.

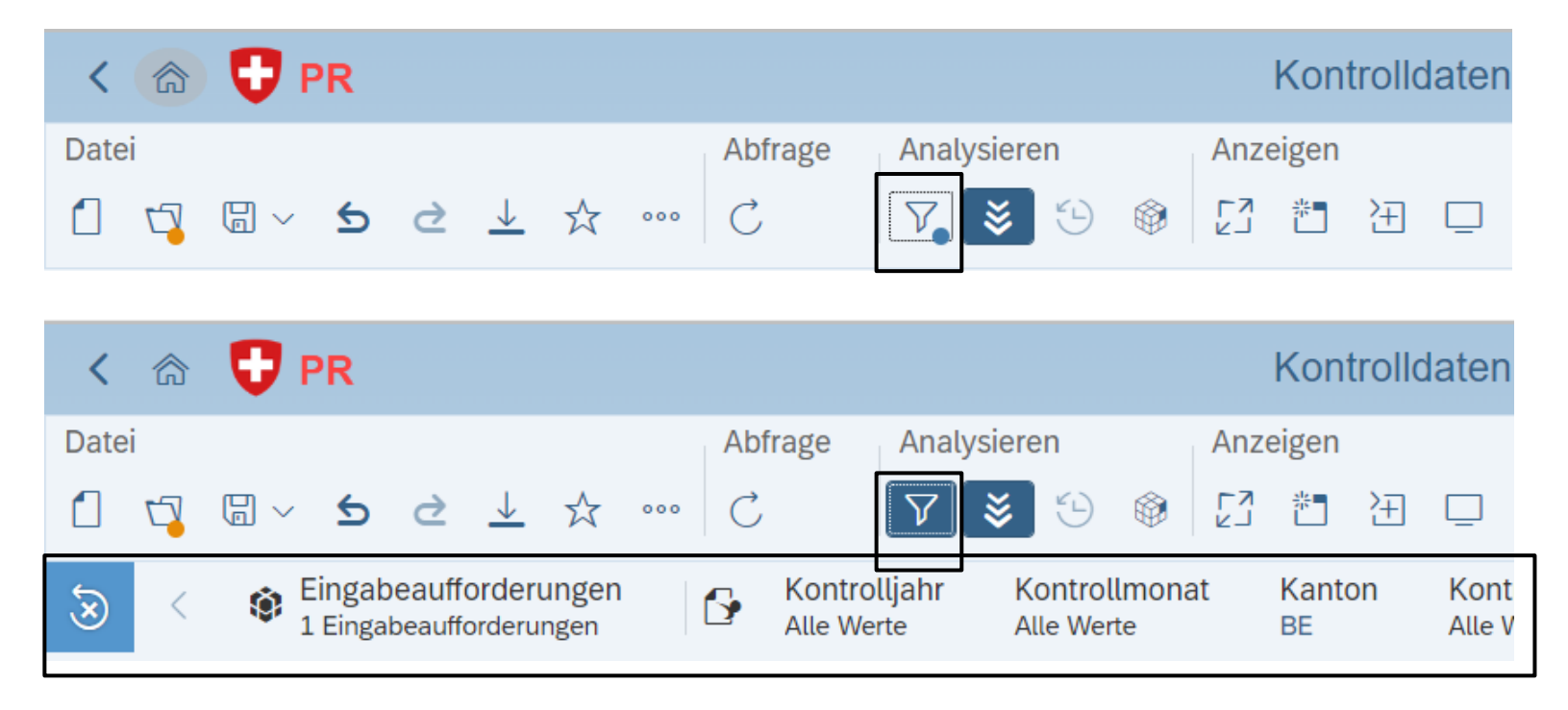

#### IJ **Wie kann ich selektieren?**

2. Mit einem Klick auf das gewünschte Attribut in der Filterleiste können die Filter der Abfrage gesetzt werden.

#### Kontrollbereich Kontrollrubrik Kontrollrubri Alle Werte Alle Werte Alle Werte Suchen {්ර} ⊽ Alle Allgemeine Beitragsvoraussetzungen -⊽ Ganzjahres- und Sömmerungsbetriebe Biodiversitätsförderflächen M **Biologische Landwirtschaft** ∨ ⊽ **Bodenfruchtbarkeit** ⊽ Gewässerschutz Graslandbasierte Milch- und ⊽ Fleischproduktion ☑ In-situ Klimamassnahmen ⋁  $\lceil \checkmark \rceil$  Alle Zurücksetzen OK

## **acontrol**

#### U **Wie kann ich exportieren?**

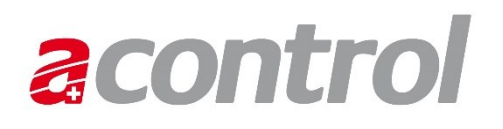

Mit einem Klick auf das Download-Symbol oben links unter «Datei» können die Berichte bzw. Daten im gewünschten Format (Excel, PDF, HTML, TXT oder CSV) exportiert werden.

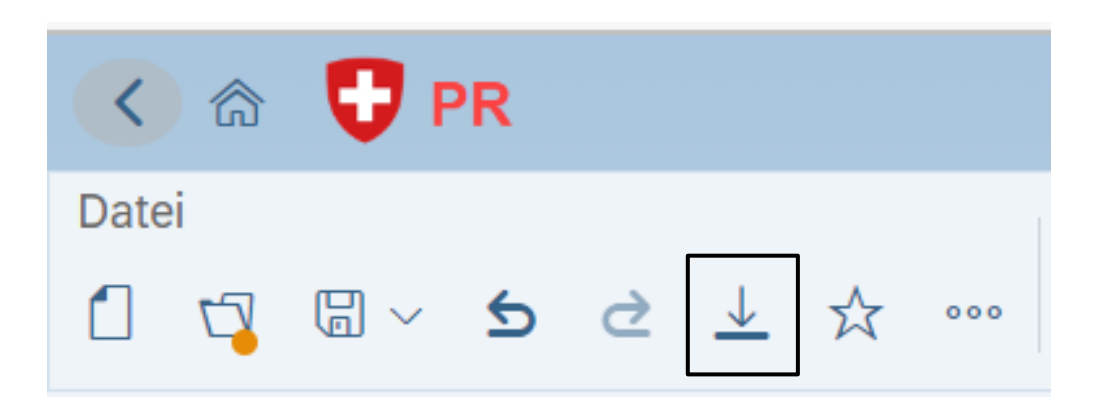

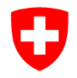

Schweizerische Eidgenossenschaft Confédération suisse Confederazione Svizzera Confederaziun svizra

Eidgenössisches Departement für Wirtschaft, Bildung und Forschung WBF **Bundesamt für Landwirtschaft BLW** Fachbereich Direktzahlungsgrundlagen

## **Haben Sie Fragen?**

# acontrol

**Bei Fragen stehen wir Ihnen gerne unter [acontrol@blw.admin.ch](mailto:acontrol@blw.admin.ch) zur Verfügung.**